## **Subpart H Summary Information for this Facility for RY2014 and Later Years**

<span id="page-0-0"></span>This page provides a description of how to enter Subpart H Cement Production summary information for this facility.

## **Adding or Updating Summary Information for this Facility**

To add or update summary information for this facility, locate the SUBPART H SUMMARY INFORMATION FOR THIS FACILITY table on the Subpart Overview page and click OPEN.

**>>** Click this link to expand

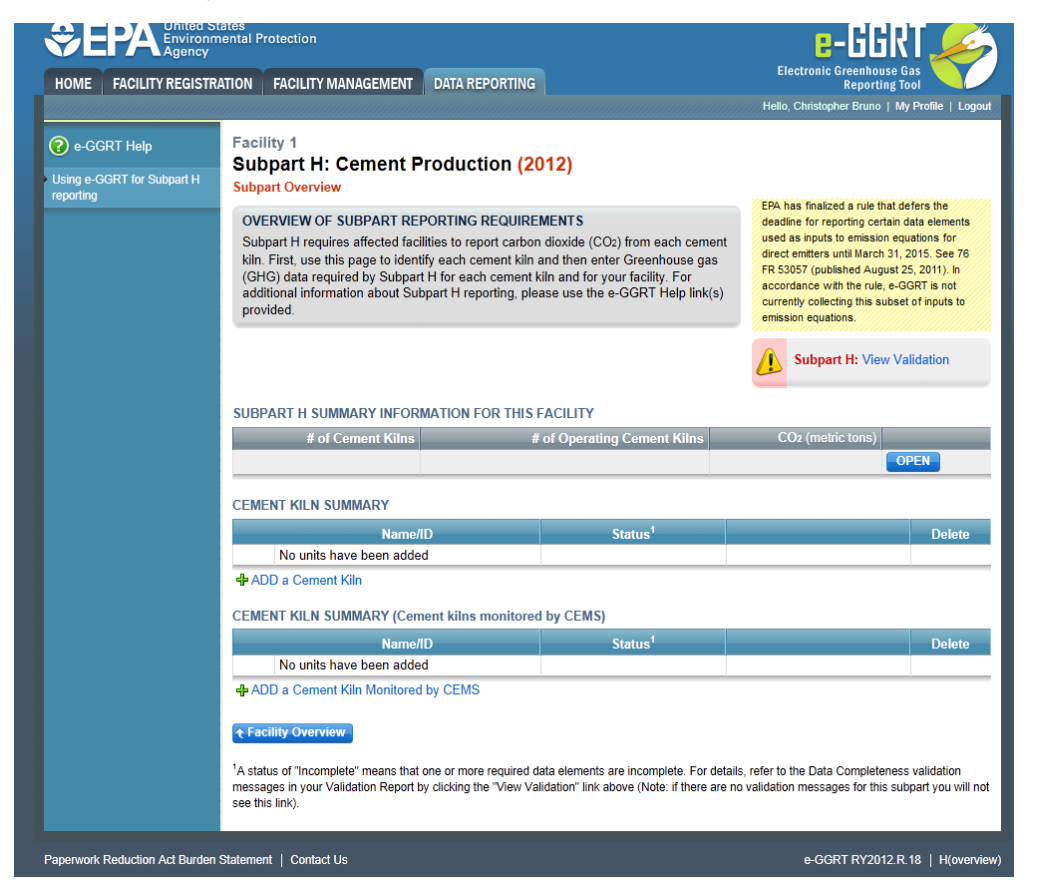

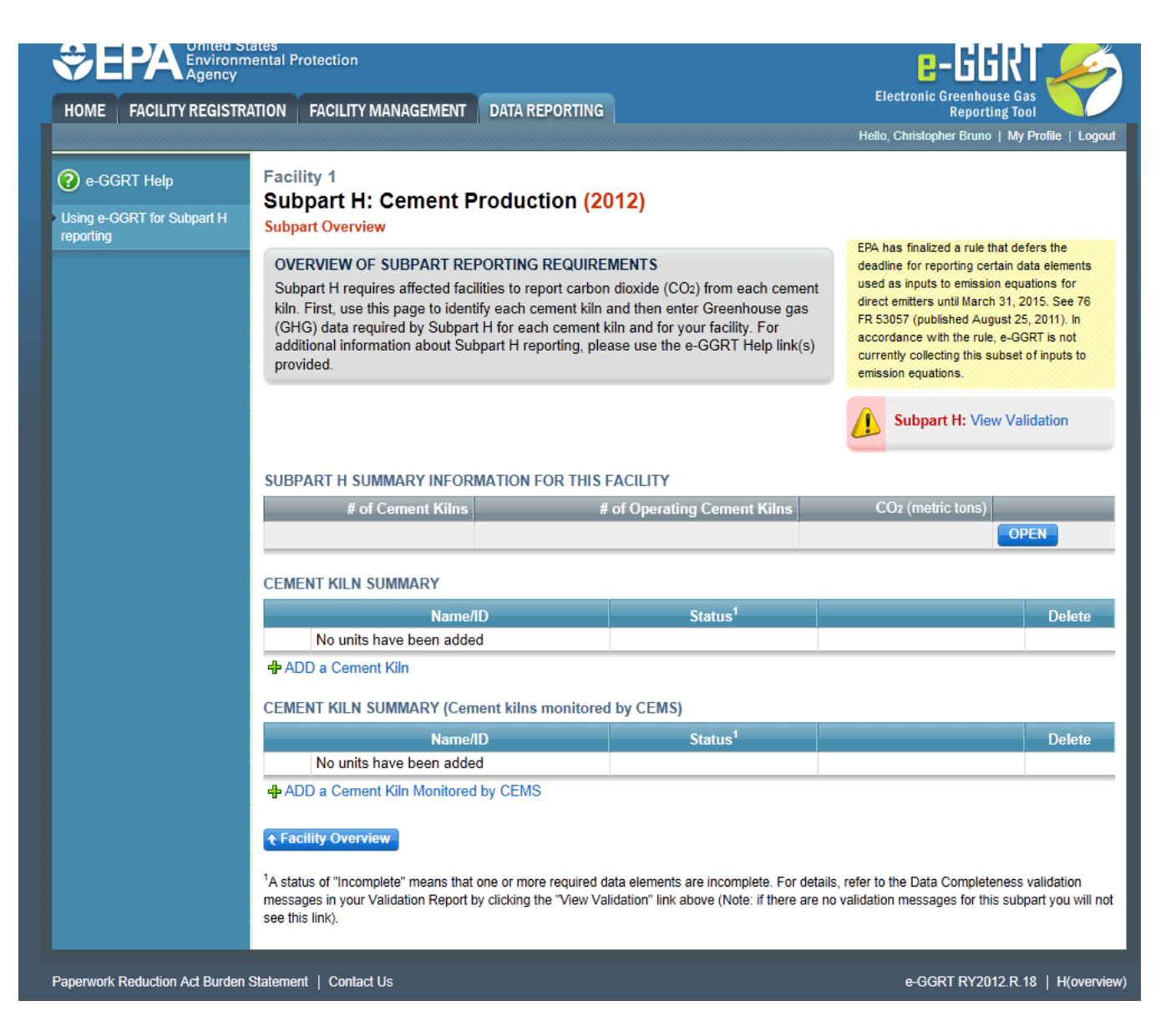

Subpart H requires you to report the following data about your facility:

- Annual  $CO<sub>2</sub>$  process emissions from cement manufacturing (metric tons)
- Annual cement production for the facility (tons)
- Annual Clinker Production (metric tons)
- Annual average clinker CO<sub>2</sub> emissions factor for the facility across all kilns (metric ton CO<sub>2</sub> /metric ton clinker produced)
- Annual average cement kiln dust (CKD) CO<sub>2</sub> emission factor for the facility across all kilns (metric ton CO<sub>2</sub> /metric ton CKD produced)
- The total number of kilns at the facility
- The total number of operating kilns

For assistance in calculating CO<sub>2</sub> process emissions from cement production, you will use the Inputs Verifier Tool (IVT). See Subpart H Entering Equation [Inputs Using IVT](http://www.ccdsupport.com/confluence/display/TBSAND/Subpart+H+Entering+Equation+Inputs+Using+IVT) for instructions on how to enter your equation inputs in the inputs verifier module.

When you have entered the required information, click SAVE. You will then be directed back to the Subpart Overview page to complete entering any other required data.

**>>** Click this link to expand

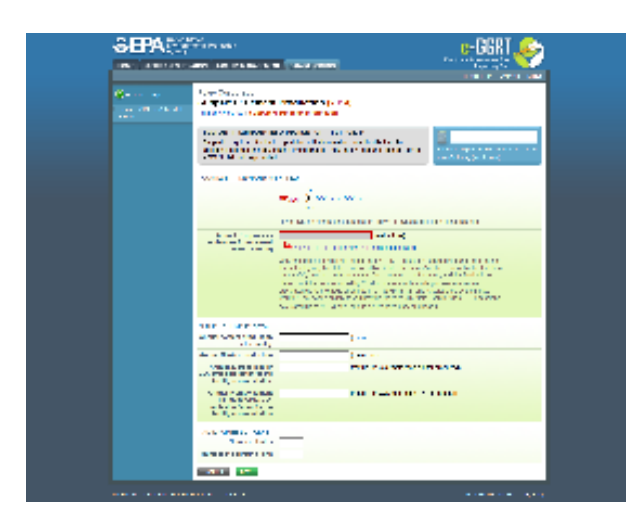

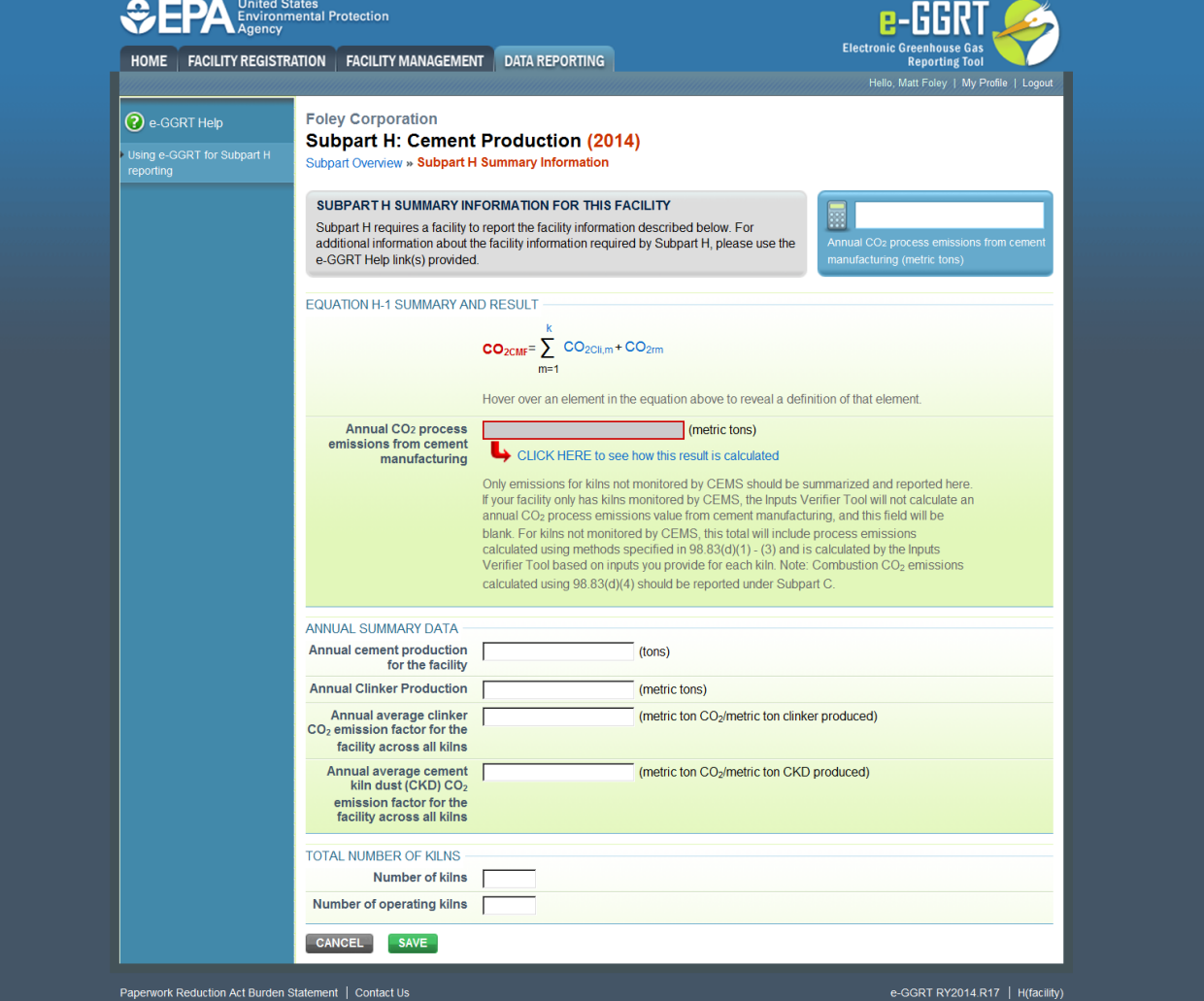

[Back to Top](#page-0-0)

## **See Also**

[Screen Errors](https://ccdsupport.com/confluence/display/help/Screen+Errors)

[Using e-GGRT to Prepare Your Subpart H Report for RY2014 and Later Years](https://ccdsupport.com/confluence/display/TBSAND/Using+e-GGRT+to+Prepare+Your+Subpart+H+Report+for+RY2014+and+Later+Years)

- [Subpart H Summary Information for this Facility for RY2014 and Later Years](https://ccdsupport.com/confluence/display/TBSAND/Subpart+H+Summary+Information+for+this+Facility+for+RY2014+and+Later+Years)
- [Subpart H Kiln Information for Kilns NOT Monitored by CEMS for RY2014 and Later Years](https://ccdsupport.com/confluence/display/TBSAND/Subpart+H+Kiln+Information+for+Kilns+NOT+Monitored+by+CEMS+for+RY2014+and+Later+Years)
- [Subpart H Kiln Information for Kilns Monitored by CEMS for RY2014 and Later Years](https://ccdsupport.com/confluence/display/TBSAND/Subpart+H+Kiln+Information+for+Kilns+Monitored+by+CEMS+for+RY2014+and+Later+Years)
- [Subpart H Emissions Information for Kilns NOT Monitored by CEMS for RY2014 and Later Years](https://ccdsupport.com/confluence/display/TBSAND/Subpart+H+Emissions+Information+for+Kilns+NOT+Monitored+by+CEMS+for+RY2014+and+Later+Years)
- [Subpart H Emissions Information for Kilns Monitored by CEMS for RY2014 and Later Years](https://ccdsupport.com/confluence/display/TBSAND/Subpart+H+Emissions+Information+for+Kilns+Monitored+by+CEMS+for+RY2014+and+Later+Years)
- [Subpart H Entering Equation Inputs Using IVT](https://ccdsupport.com/confluence/display/TBSAND/Subpart+H+Entering+Equation+Inputs+Using+IVT)

[Subpart Validation Report](https://ccdsupport.com/confluence/display/help/Subpart+Validation+Report)